# Punt TIC amb Linkat

Manual per al dinamitzador

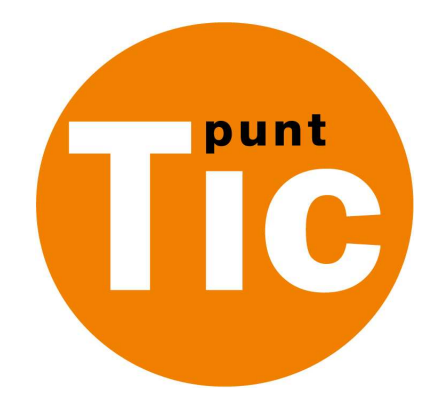

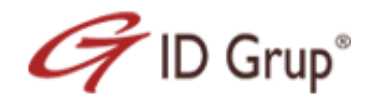

Generalitat de Catalunya<br>Departament de Governació *i* Administracions Públiques Secretaria de Telecomunicacions i Societat de la Informació

## **Versionat**

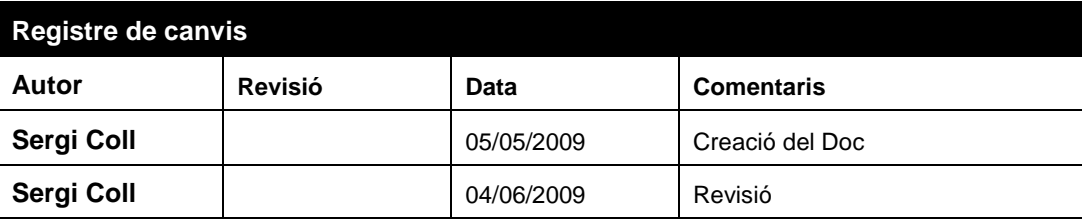

# Index

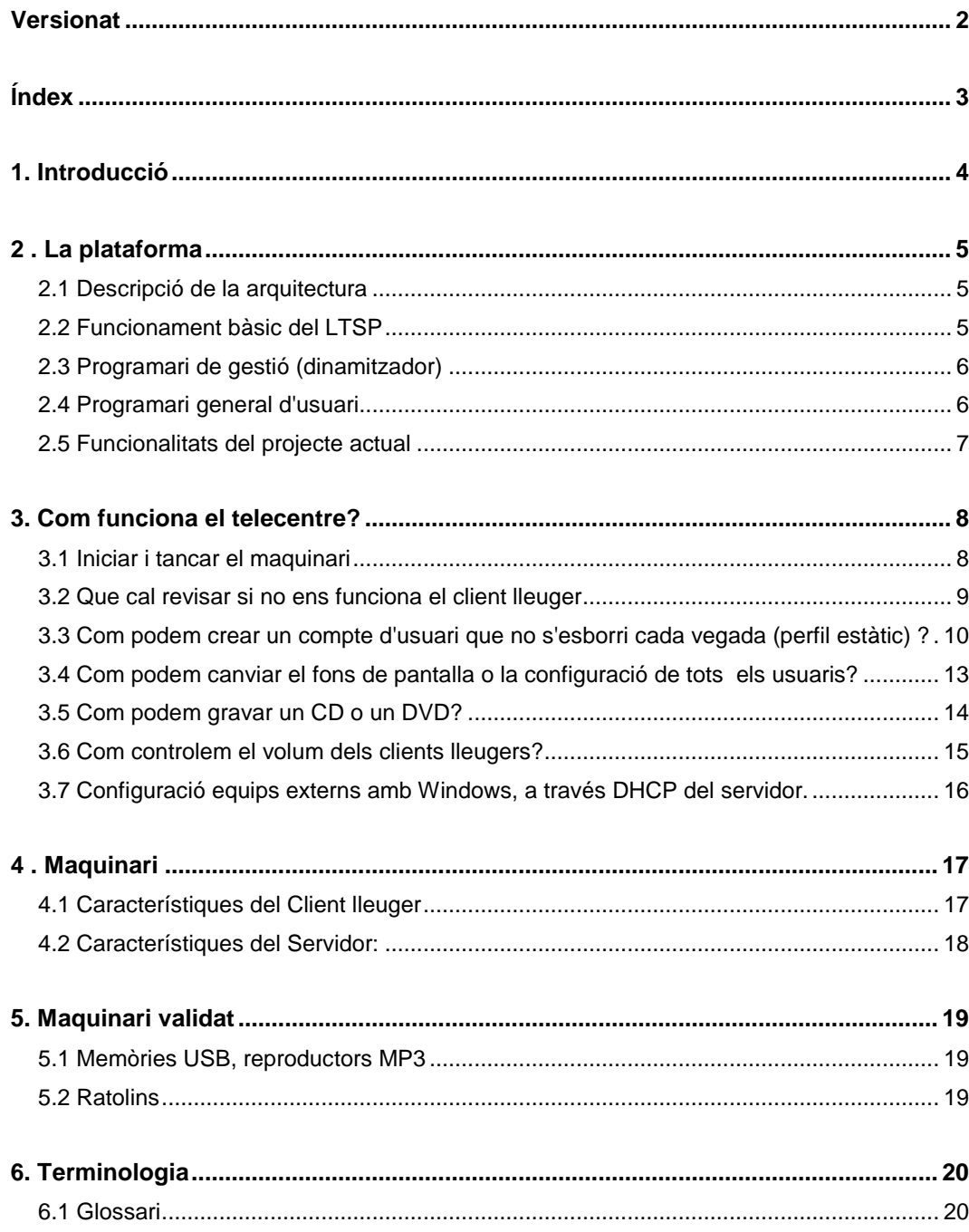

## **1. Introducció**

L'objectiu d'aquest document té el seu focus en el fet de proporcionar una informació bàsica orientada als dinamitzadors dels Telecentres, per tal que disposin del coneixement de la plataforma instal·lada, així com de les seves funcionalitats principals.

D'altra banda, també hi ha una breu descripció de l'arquitectura del sistema instal·lat, de les eines d'administració disponibles, i dels procediments bàsics d'aturada i engegada de nou del sistema

Aquesta documentació evolucionarà amb el temps en aquells punts que siguin necessaris, juntament amb la nova versió de la maqueta

## 2.1 Descripció de la arquitectura

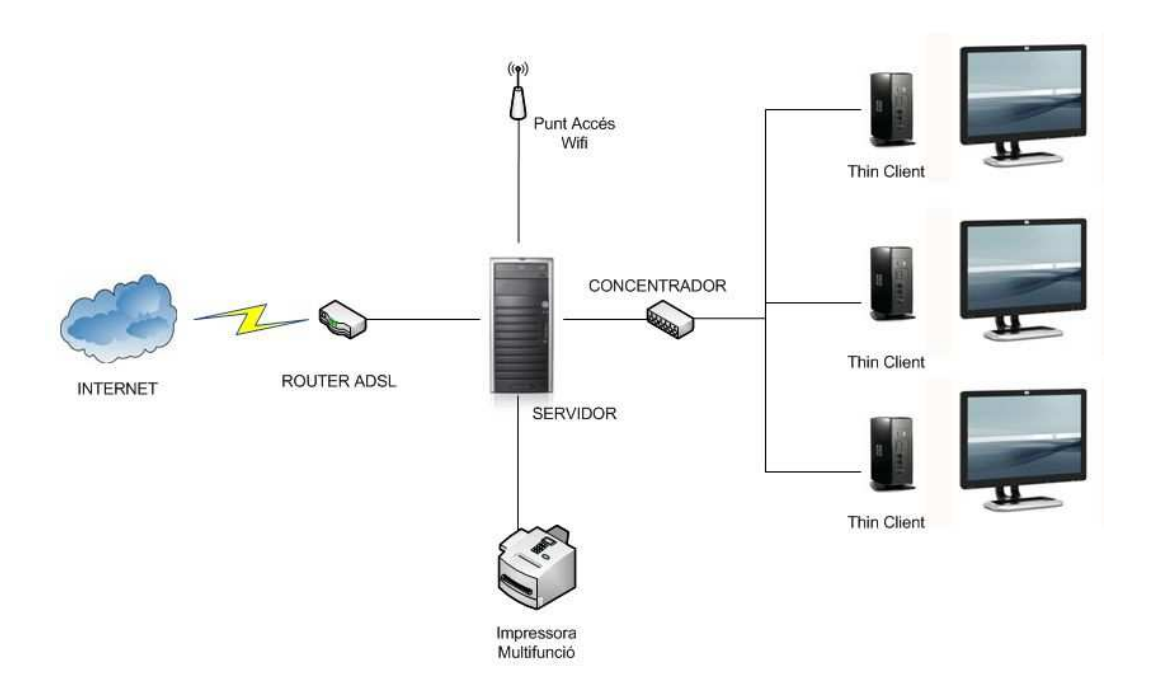

Tots els client lleugers i ordinadors estan connectats, mitjançant un concentrador, a una de les tres targetes de xarxa del servidor. L'altre targeta es connecta al router prèviament configurat en mode monolloc de tal manera que és el servidor el que realment actua com a tallafocs i porta d'enllaç a Internet i la tercera és connecta el punt d'accés Wifi per donar accés a internet a la xarxa wifi del telecentre.

## 2.2 Funcionament bàsic del LTSP

L'aplicatiu LTSP és un conjunt de programes instal·lats al servidor i encarregats de facilitar tots els paràmetres necessaris per tal que els terminals que s'hi vulguin connectar puguin arrencar satisfactòriament, iniciar una sessió gràfica i executar aplicacions de manera remota. Entenem per remot l'execució de les aplicacions en el servidor i no en el Client lleuger.

Quan un terminal es connecta, arrenca per defecte a través de la seva targeta de xarxa, demana una IP al servidor i, un cop obtinguda, procedeix a importar el kernel del sistema per tal de poder executar un sistema operatiu mínim i iniciar una sessió gràfica.

El servidor, és l'encarregat de facilitar tots aquests paràmetres als terminals així com d'exportar el sistema de fitxers que faran servir.

D'aquesta manera, tot el que s'està executant al client lleuger realment ho està fent al servidor

## 2.3 Programari de gestió (dinamitzador)

El Dinamitzador disposa de dues eines d'administració d'usuaris, una és un enllaç a l'aplicatiu per crear nous usuaris amb perfil estàtic i l'altra és un script o programa que copia la configuració de l'usuari Perfil a tots els usuaris amb un perfil dinàmic.

El funcionament de l'aplicatiu per crear usuaris amb perfil estàtic esta explicat en el punt 3.3 d'aquesta documentació.

Si el dinamitzador vol que una mateixa configuració d'escriptori estigui disponible per a tots els usuaris del rang Estacio01-Estacio10, ho pot fer en dos passos:

Primer haurà d'entrar amb el usuari Perfil i la paraula clau corresponent, realitzar les modificacions que cregui necessàries i sortir de la sessió.

Seguidament el dinamitzador haurà de tornar a iniciar sessió amb el seu usuari i fer doble clic sobre l'icona "Regenerar Estacions". D'aquesta manera la configuració de l'usuari Perfil es copiarà a la resta.

## 2.4 Programari general d'usuari

En el menú de l'usuari està fet per categories on trobem: Gràfics, Internet, Jocs, Oficina, Multimèdia.

A l'apartat de gràfics tenim:

- GIMP que és un programa extremadament potent i versàtil, adequat per a tasques com ara retoc fotogràfic o creació i disseny d'imatges.
- Després Evince un visualitzador de documents de diferents formats: pdf, postscript, djvu, tiff i dvi
- Eye of GNOME: És el visualitzador d'imatges oficial del projecte GNOME. Suporta múltiples formats d'imatge.

A l'apartat Internet tenim el programari dedicat a la xarxa Internet. Aquí trobem:

- Firefox: Un dels navegadors d'Internet de més èxit del moment. Ràpid i segur.
- Filezilla: Popular client FTP per la transferència d'arxius.
- Skype: Client de telefonioa VoIP amb xat.
- Pidgin: Client de missatgeria instantànea

A l'apartat de Jocs tenim els típics jocs de solitaris, mines, mahjong etc…

En oficina disposem de :

- Planner : És un gestor de projectes.
- OpenOffice: és la versió de programari lliure (sota la llicència LGPL) del conegut paquet ofimàtic Star Office, propietat de Sun Microsystems. Es tracta d'un producte molt complet que conté, de forma integrada, un processador de textos, un gestor de fulls de càlcul, diverses eines per a la creació i edició de presentacions, dibuixos vectorials, gràfics i fórmules, i diverses utilitats de conversió de fitxers (entre d'altres, els formats de Microsoft Office).
- Scribus: Reconegut eina de publicació multiplataforma.

Apartat de Multimèdia:

• VLC Media Player: Reproductor que suporta un extens tipus de formats tant de vídeo com d'àudio.

## 2.5 Funcionalitats del projecte actual

Els clients lleugers executen aplicacions instal·lades al servidor i no es possible instal·larne ni en el propi terminal ni al servidor. Cap usuari té permisos per modificar res que estigui fora del seu directori personal; Només el dinamitzador pot canviar certs paràmetres de configuració de la resta d'usuaris.

En els client lleugers s'hi poden connectar llapissos USB per tal que els usuaris pugin guardar aquells documents que el hi siguin més importants. Aquesta és la única manera de conservar fitxers. Si l'usuari tanca la sessió sense copiar aquells fitxers que li interessin al llapis USB, perdrà tot allò que hagi estat fent fins aleshores.

## 3.1 Iniciar i tancar el maquinari

Per arrencar el servidor només cal prémer el botó gris d'encesa i espera entre 2 i 3 minuts fins que tot el sistema s'hagi posat en marxar.

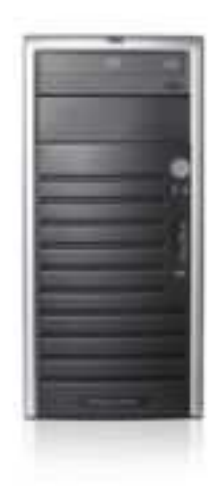

A partir d'aquí ja es poden anar encenent els Client lleugers.

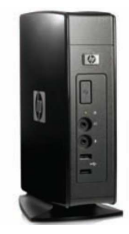

Per apagar els Client lleuger cal mantenir premut el botó blau del frontal fins que s'apaguin.

Per apagar el servidor fem el mateix procediment que per arrencar-lo. Premem i deixem anar el botó gris i esperem a que la maquina s'apagui. Cal prèviament sortir de les sessions de tots els Client lleugers abans d'apagar el servidor.

No obstant és molt recomanable que el servidor no s'apagui i que estigui endollat en una toma elèctrica de SAI. Per poder realitzar correctament les tasques de monitorització i manteniment del mateix.

## 3.2 Que cal revisar si no ens funciona el client lleuger

Llista de les coses que s'han de comprovar abans d'obrir una incidència:

- 1. Revisar el client lleuger físicament. Cable d'alimentació, connexionat de teclat i ratolí.
- 2. Revisar la connectivitat entre client lleuger i el servidor. Comprovar el cable de xarxa que va del client lleuger al concentrador i veure que s'encén el led de link en el port de xarxa on el client lleuger està connectat.
- 3. Identificació del error en la pantalla del client lleuger: Errors del tipus PXE, Kernel o DHCP. Prendre nota de la forma més detallada possible.
- 4. Reiniciar el servidor.

## 3.3 Com podem crear un compte d'usuari que no s'esborri cada vegada (perfil estàtic) ?

Per a donar d'alta usuaris amb perfil estàtic, el dinamitzador disposa d'una interfície gràfica per a tal efecte. Aquesta interfície és accessible a través d'un accés directe ubicat a l'escriptori de l'usuari dinamitzador que és diu USUARIS.

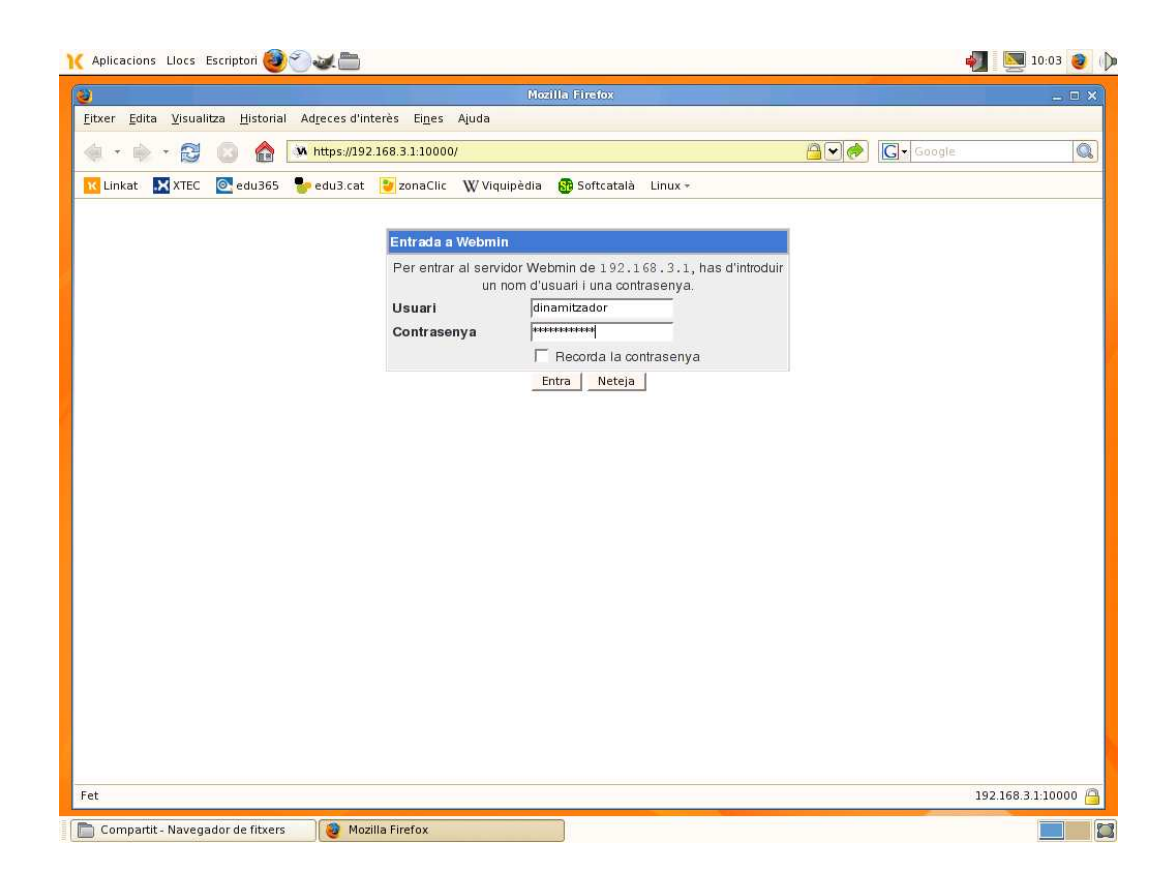

Un cop introduïts usuari i paraula clau del dinamitzador, accedim al mòdul de gestió d'usuaris i grups, des d' on podrem crear perfils estàtics.

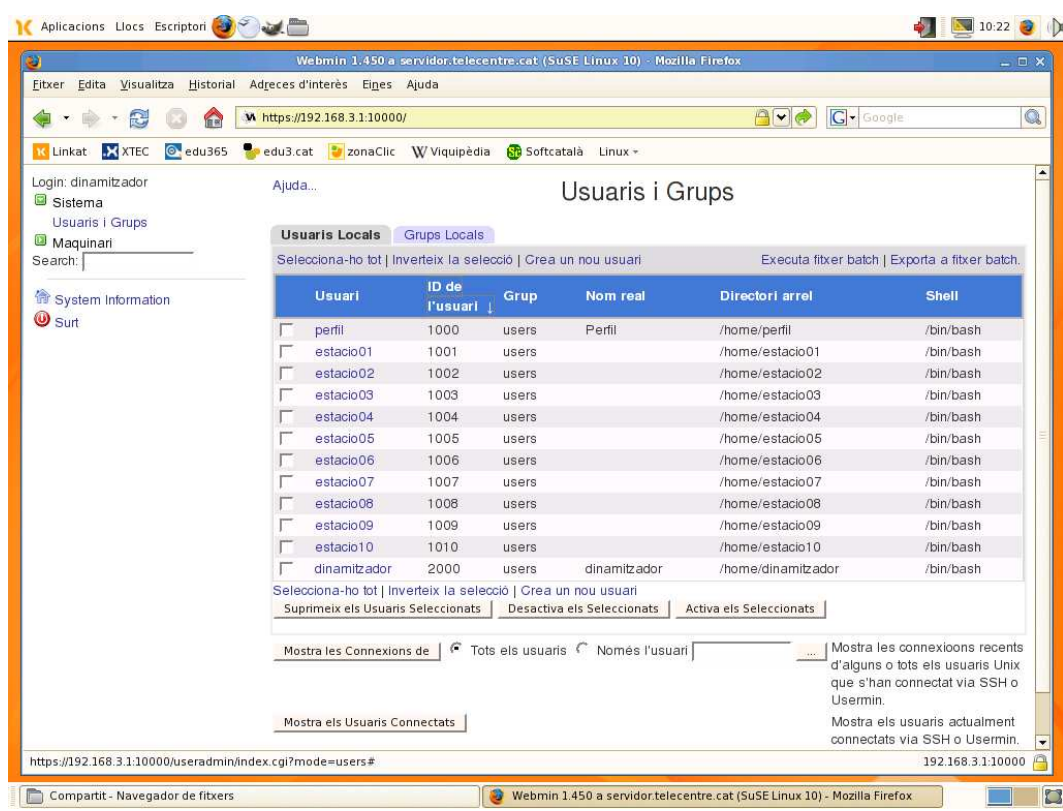

Anem a "Crear nou usuari" i només caldrà posar el nom de l'usuari, anar abaix de tot de la pàgina i fer clic al botó "Crea".

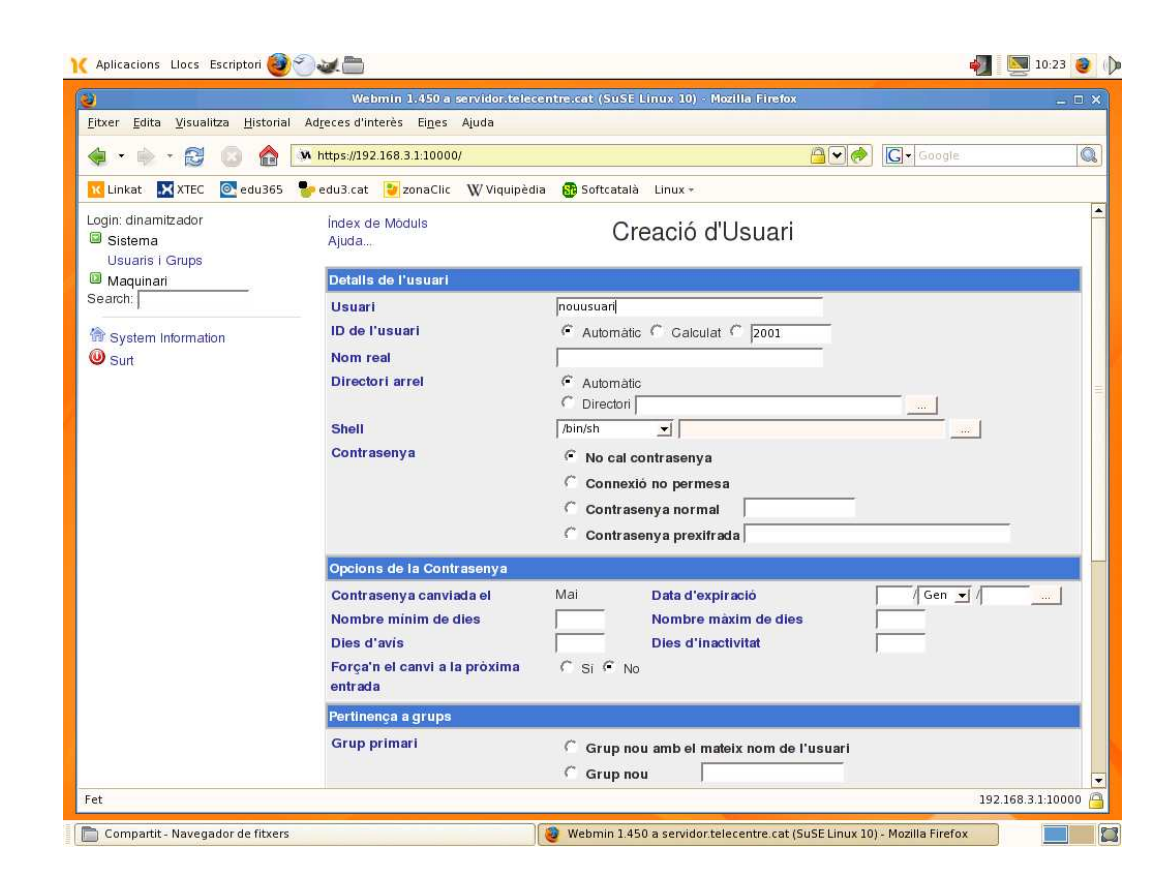

## 3.4 Com podem canviar el fons de pantalla o la configuració de tots els usuaris?

Per personalitzar l'escriptori de les estacions només cal entra al sistema com a usuari Perfil i realitzar les modificacions que creguem necessàries.

Els canvis que fem dins l'usuari Perfil s'aplicaran a la resta d'estacions quan aquestes iniciïn de nou el sistema.

Si per altre banda volem aplicar els canvis immediatament només cal fer clic a l'icona de l'escriptori que es diu Renegerar Estacions.

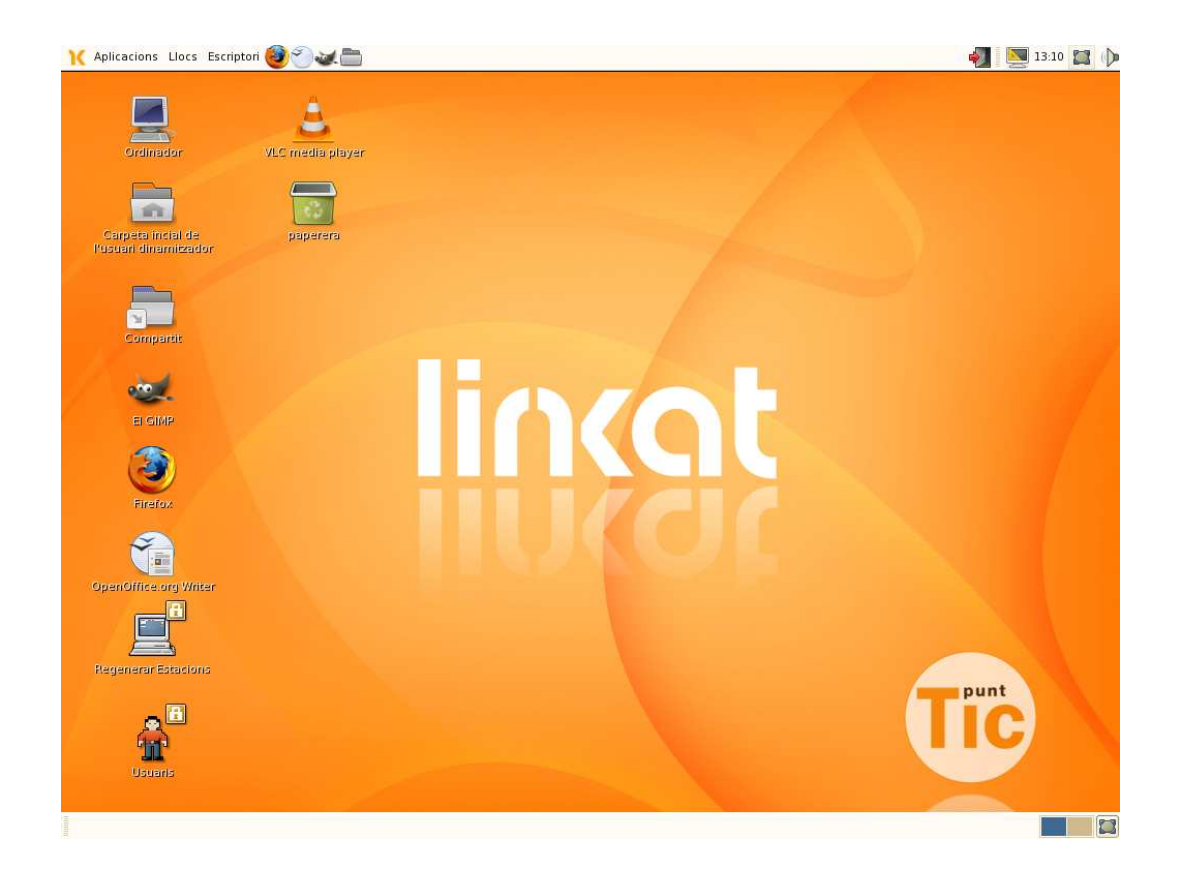

## 3.5 Com podem gravar un CD o un DVD?

Per la creació de CD o DVD des del client lleuger anirem al Navegadors de fitxers al menú Ves i farem clic a Creador de CD/DVD.

Posarem un CD o DVD verge a la unitat de gravació del servidor.

Un cop obert "arrastrarem" de la carpeta on tinguem els fitxers a gravar.

Fet això, farem clic al botó Escriu al disc.

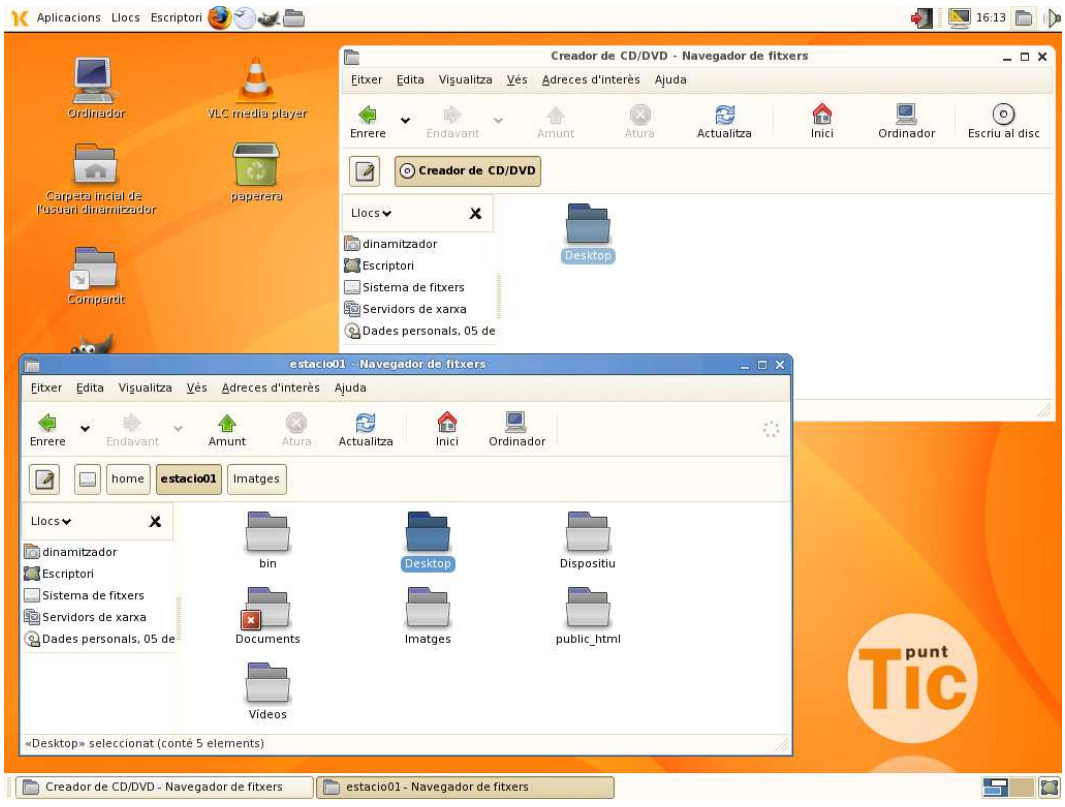

## 3.6 Com controlem el volum dels clients lleugers?

Al part superior dreta de la pantalla hi ha una icona amb un dibuix d'un altaveu. Si fem un clic l 'icona s'obrirà un desplegables amb una barra de desplaçament per regular el nivell de volum de so que desitgem.

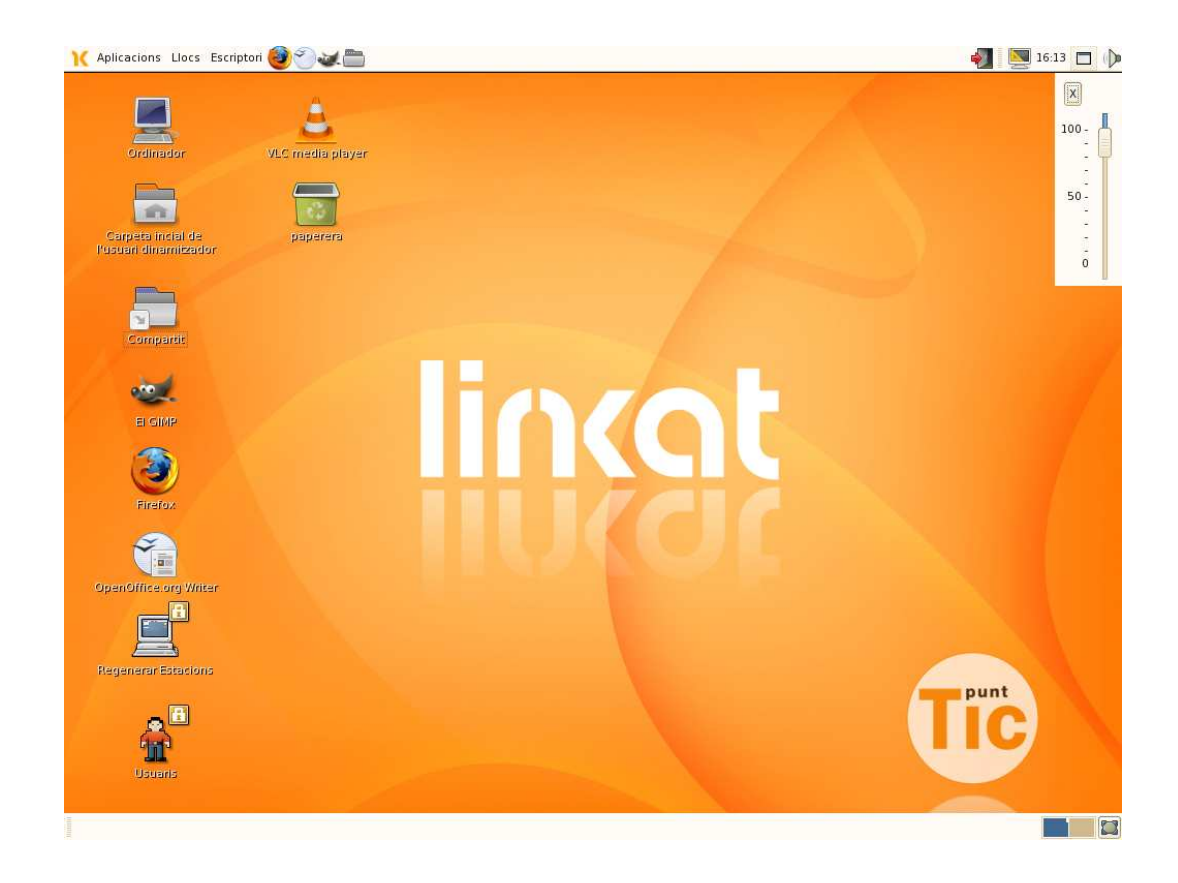

## 3.7 Configuració equips externs amb Windows, a través DHCP del servidor.

El telecentre disposa d'una xarxa especialment pensada per conectar equips al telecentre mitjançant un punt d'accés wireless.

Les dades de connexió a la xarxa wi-fi són específics per cada telecentre.

Per configurar un ordinador amb sistema operatiu Windows només cal que la tarja de xarxa obtingui automàticament la IP (protocol DHCP). Això es fa des de les propietats del protocol TCP/IP de la tarja de xarxa.

Es recomana no superar la xifra de 30 estacions comptant clients lleugers i PCs en total per tota la infraestructura.

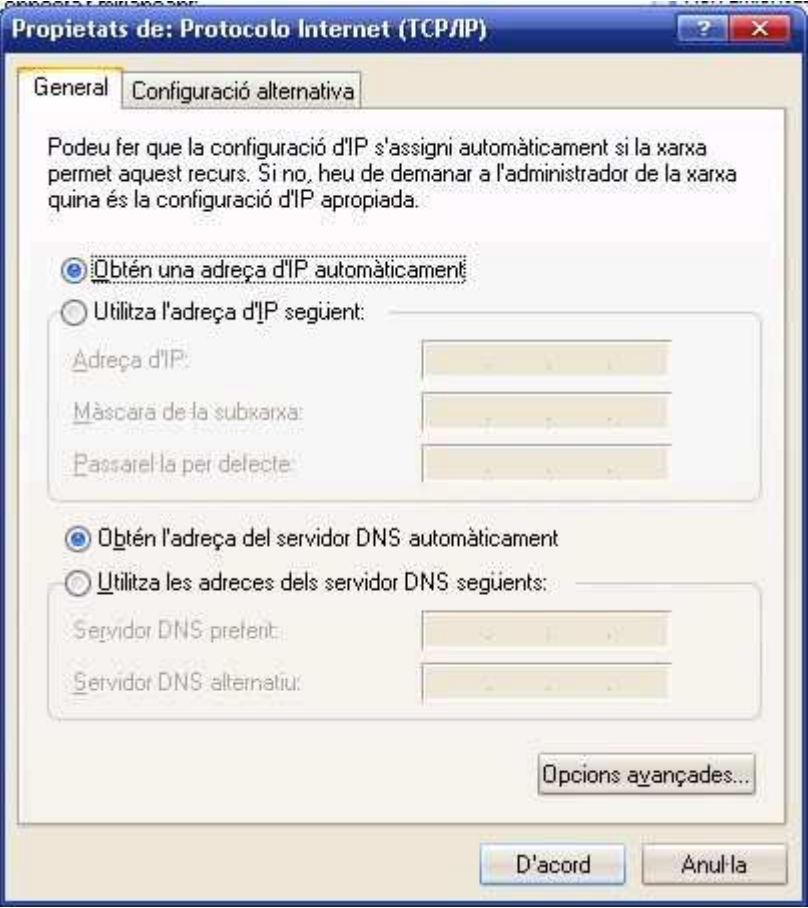

## 4.1 Característiques del Client lleuger

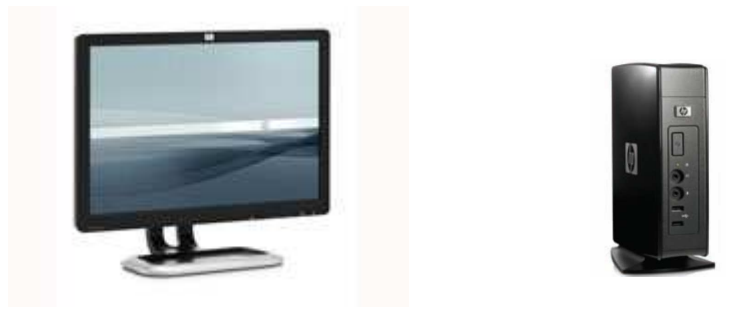

**HP ThinClient T1545 i Monitor de pantalla plana de 19"** 

Model HP t5145 Thin Client

Processador VIA Eden 500 MHz

Disc: Flash 128 MB

:

Memòria RAM: 512 MB (64 MB reservada per vídeo)

VGA: VIAChrome9 HC3 Integrated Graphics Processor

Audio: Altaveu amplificat intern, auricular mini-jack microfon mini-jack

Conectors: 6 USB 2.0 ports , 1 serial, 1 parallel, 2 PS/2, 1 RJ45, 1 VGA, 1 DVI-D, 1 auricular, 1 micròfon

## 4.2 Característiques del Servidor:

**ProLiant ML110 G5 amb Processador Intel Xeon" , 2MB, 4096MB** 

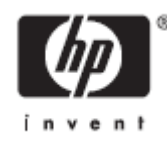

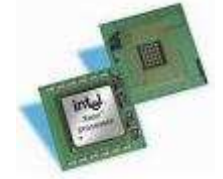

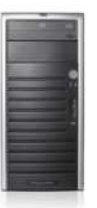

#### Processador:

• Intel® Xeon® processor series

#### Memòria:

• 4GB de RAM DDR2 ECC 800 MHz

Controladora de disc:

- 3ware RAID:
	- o 160 GB SATA (2 x 160GB HDD RAID 1)

#### Tarjeta de xarxa :

- 3 x NC105i PCI Express Gigabit Ethernet Server Adapter
- " USB 2.0 Ports:
- 8 Total USB ports
- 2 Front
- 4 Rear
- 2 Internal (one for tape, one for standard USB device)

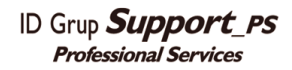

## 5.1 Memòries USB, reproductors MP3

El controlador utilitzat per aquests dispositius és el : USB mass storage.

Tots els dispositius que compleixin aquesta especificació seran reconeguts pel sistema. Alguns dispositius que es connecten a l'ordinador a través d'aquest estàndard son:

- Disc durs externs.
- Memòries USB.
- Càmeres digitals.
- Reproductors multimèdia (Creative MuVo, Samsung Yepp…).
- Lectors de targetes de memòria.
- PDAs.
- Alguns models de telefonia mòbil.

Tots aquests dispositius sempre s'han de connectar al client lleuger. Mai al servidor.

## 5.2 Ratolins

Respecte als ratolins el protocol que han de suportar és el "IMPS/2" (IntelliMouse PS/2 o compatible).

Tots els ratolins que siguin compatibles amb aquest protocol haurien de funcionar amb les funcions de la rodeta.

(sempre i quan no hi hagi alguna incompatibilitat de hardware amb algun fabricant)

## 6.1 Glossari

#### Concentrador:

Un concentrador és un dispositiu que permet centralitzar el cablejat d' una xarxa. També conegut amb el nom de 'hub'.

#### DHCP:

En anglès Dynamic Host Configuration Protocol. És un protocol de xarxa que permet a els nodes d'una xarxa IP obtenir els seus paràmetres de configuració automàticament.

#### Kernel:

Nucli. És el component principal de la majoria dels sistemes operatius.

#### Led:

Un LED, sigles en anglès de Light-Emitting Diode (diode emissor de llum) és un dispositiu semiconductor (diode) que emet llum policromàtica.

#### Link:

En els concentradors hi ha un led a cada port que normalment s'encén amb el color verd quan hi ha connectivitat a nivell de xarxa entre el concentrador i el dispositiu que es connecta.

#### LTSP:

Les sigles de The Linux Terminal Server Project . Projecte Open Source que als servidors GNU/Linux suport per Client lleugers.

#### PXE:

De l'anglès Preboot Execution Environment, és un entorn que permet iniciar un sistema operatiu a través d'una tarja de xarxa.

#### Router:

Un encaminador o enrutador (en anglès router) és un dispositiu de xarxes que permet connectar un tipus de xarxa amb una altra.

#### Script:

En informàtica, un script es un guió o conjunt d'instruccions d'un programa.

#### Switch:

Un commutador (en anglès switch) és un aparell de xarxes que permet agrupar a un conjunt d'ordinadors i fer que passin pel mateix cable. A diferència dels concentradors (Hubs), per cada paquet que hi arriba, el commutador l'envia només al seu destí.

#### TC / Thin Client / Client lleugers:

És un ordinador (client) en una arquitectura de xarxa client-servidor que té molt poca o cap lògica del programa, per tant depèn principalment del servidor central per les tasques de processament.

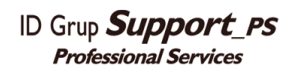